# **IN-HAPU-ING Instructivo de Usuario para la actualización de datos de los contribuyentes a través del portal web del Municipio de Medellín.**

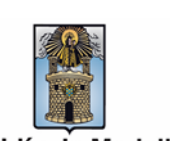

Alcaldía de Medellín

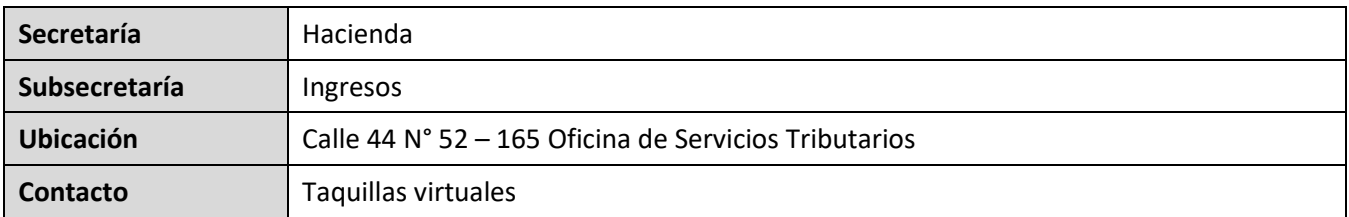

#### **Descripción (En que consiste):**

Este documento describe los pasos para realizar el trámite de actualización de la información del contribuyente que reposa en la base de datos del Municipio de Medellín, como: direcciones, teléfonos, correo electrónico, nombre o razón social, mediante el portal web.

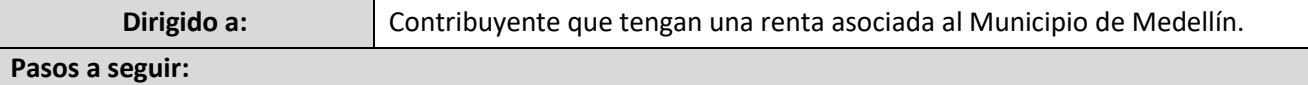

#### **1. ACCESO AL PORTAL DE ACTUALIZACIÓN DE DATOS**

Ingresa a la página web [www.medellin.gov.co.](file://nas1/Alcaldia/202-HDA/U-Admtva/Cmn-Admtva/E-Ing-Procesos/Gestion-E-Ing-Procesos/Administración/Profesionales/43221510/Documentación/Administrativa/En%20proceso/Instructivo/www.medellin.gov.co) En la parte izquierda, hace clic en el botón "Portal Tributario"<sup>(\$)</sup>

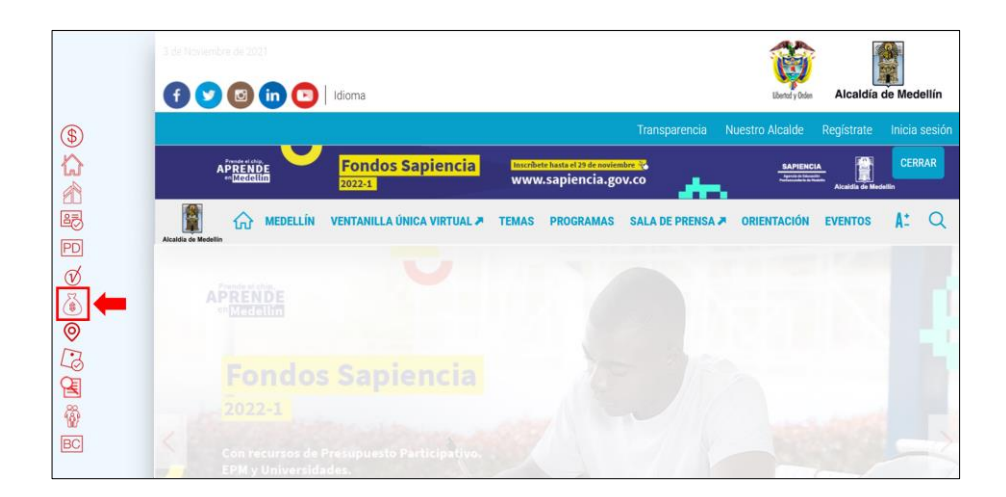

IN-HAPU-584, Versión 01.

La impresión o copia magnética de este documento se considera "**COPIA NO CONTROLADA**". Sólo se garantiza la actualización de esta documentación en el sitio ISOLUCIÓN Alcaldía de Medellín.

**Versión:** 01

**IN-HAPU-ING Instructivo de Usuario para la actualización de datos de los contribuyentes a través del portal web del Municipio de Medellín.**

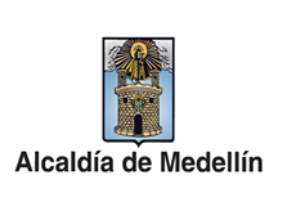

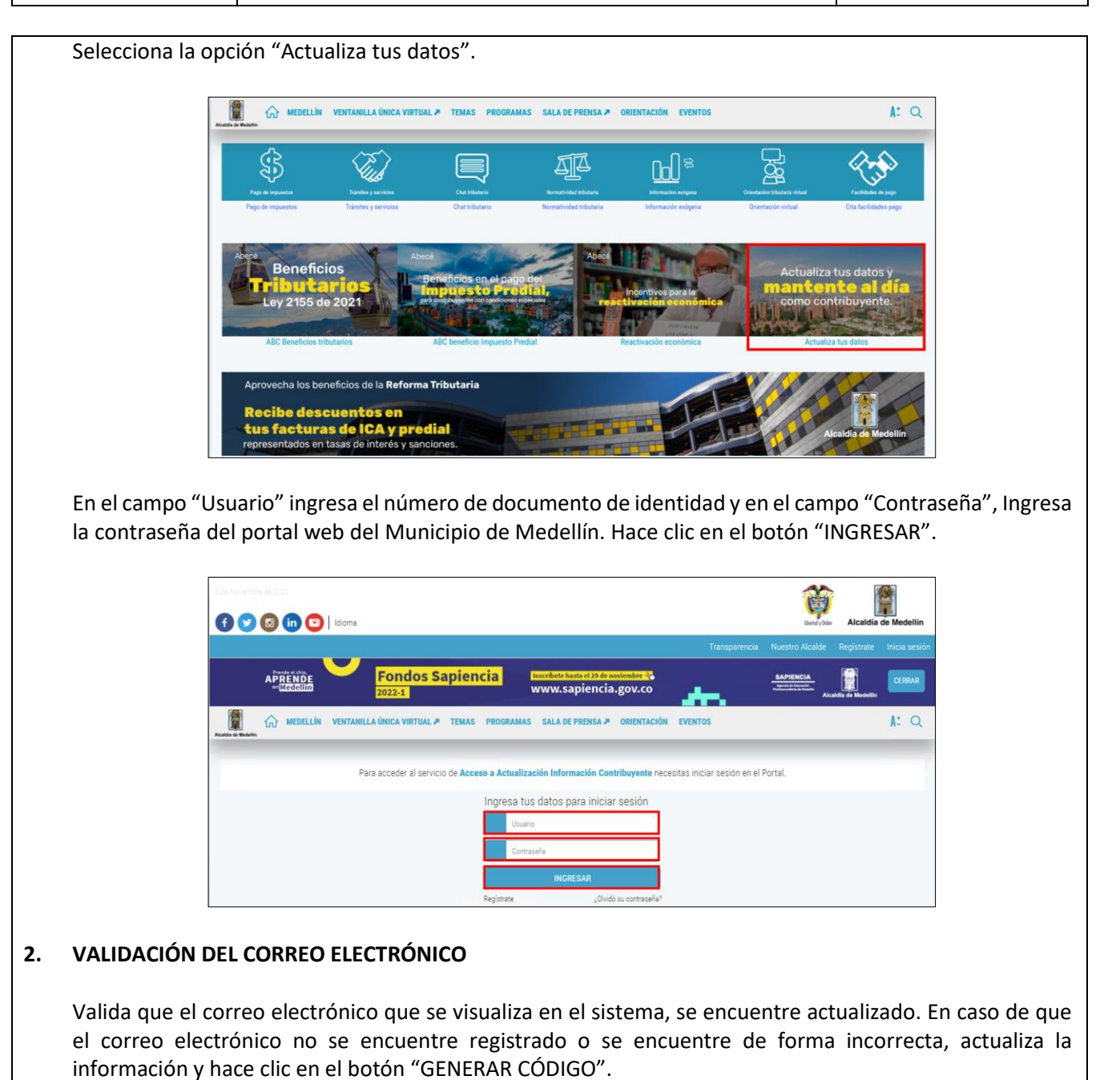

**Versión:** 01

**IN-HAPU-ING Instructivo de Usuario para la actualización de datos de los contribuyentes a través del portal web del Municipio de Medellín.**

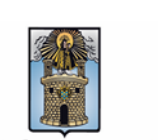

Alcaldía de Medellín

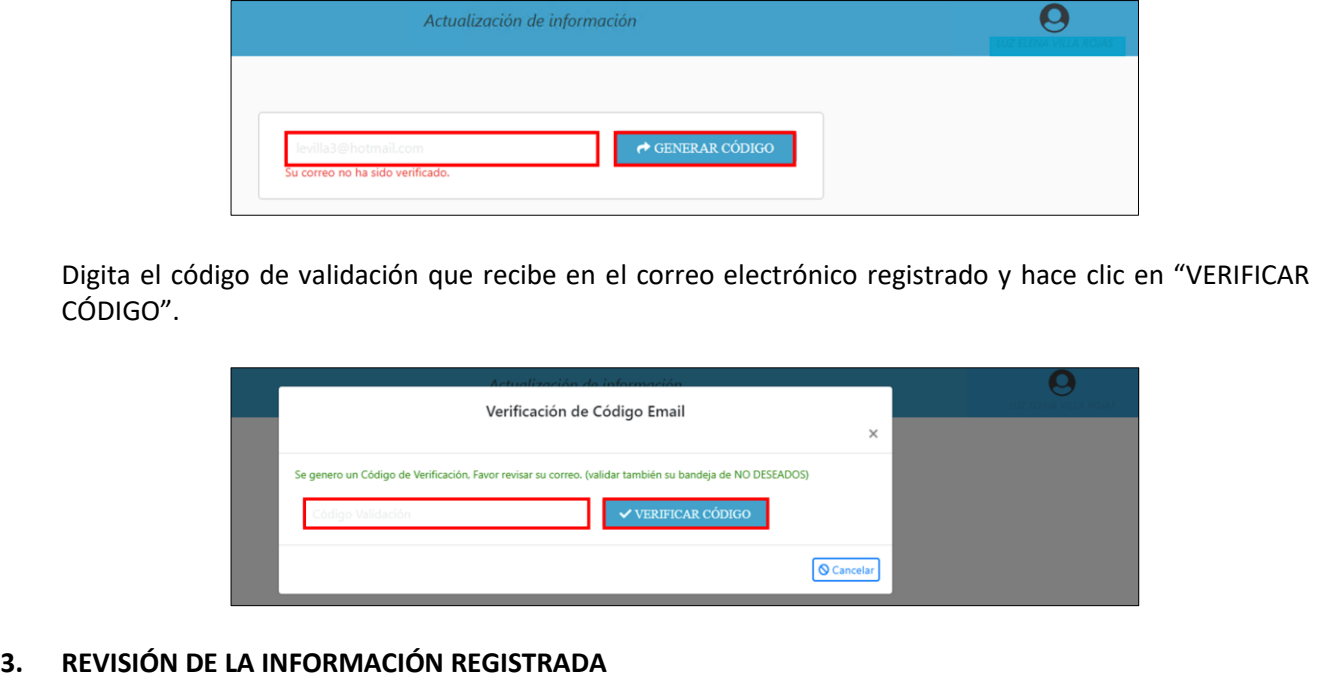

Revisa que la información que reposa actualmente en la base de datos de la Alcaldía de Medellín, se encuentre correctamente diligenciada y actualizada, de lo contrario procede con la actualización.

- **Tipo de identificación:** selecciona de la lista desplegable el tipo de documento de identificación: Cédula de extranjería, Cédula de Ciudadanía, Pasaporte, Número de Identificación Tributaria, Tarjeta de identidad.
- **Nombre / Razón social:** diligencia el nombre o razón social si se requiere actualización.
- **Apellidos:** en caso de ser persona natural revisa que esté correctamente diligenciado y actualizado.
- **Género:** en caso de ser persona natural revisa que esté correcto, de lo contrario selecciona del listado el que considere.

IN-HAPU-584, Versión 01.

**Versión:** 01

**IN-HAPU-ING Instructivo de Usuario para la actualización de datos de los contribuyentes a través del portal web del Municipio de Medellín.**

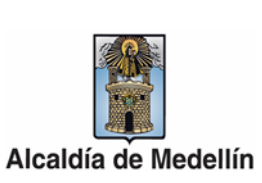

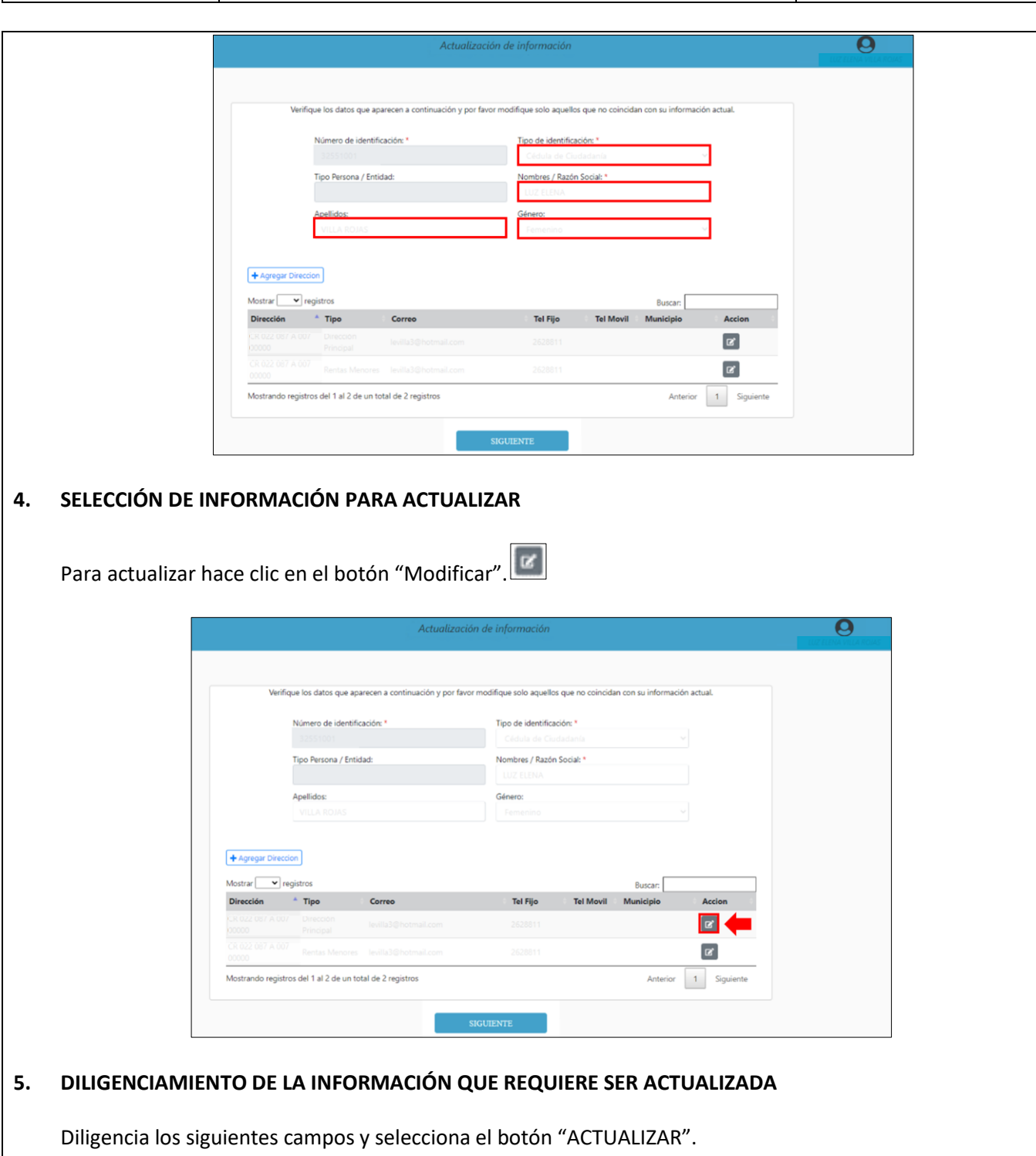

IN-HAPU-584, Versión 01.

La impresión o copia magnética de este documento se considera "**COPIA NO CONTROLADA**". Sólo se garantiza la actualización de esta documentación en el sitio ISOLUCIÓN Alcaldía de Medellín.

**Versión:** 01

## **IN-HAPU-ING Instructivo de Usuario para la actualización de datos de los contribuyentes a través del portal web del Municipio de Medellín.**

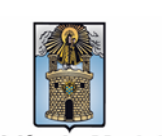

Alcaldía de Medellín

Campos obligatorios:

- **Tipo Vía:** selecciona de la lista desplegable uno de estos valores: CL (calle), CR (carrera), AV (avenida), DG (diagonal), TV (transversal). CV (circular), KM (Kilómetro).
- **Número:** campo numérico entre 1 y 3 caracteres. Digita el número de la vía.
- **Número:** campo numérico entre 1 y 3 caracteres. Digita el número de la vía generadora.
- **Placa:** campo numérico entre 1 y 3 caracteres. Este campo es obligatorio.
- **Tipo de dirección:** selecciona de la lista desplegable la renta a actualizar: Dirección de cobro de Impuesto de Ind. y Comercio, Rentas Menores o Dirección Principal.
- **Departamento:** selecciona de la lista desplegable el departamento.
- **Municipio:** selecciona de la lista desplegable el municipio.
- **Correo electrónico:** diligencia el correo electrónico.
- **Teléfono Móvil:** digita el número de teléfono correspondiente a la dirección ingresada sin espacio.

Campos opcionales:

- **Letra:** selecciona de la lista desplegable la letra de la vía. En caso que la dirección la contenga.
- **Complemento:** selecciona de la lista desplegable el prefijo o cuadrante de la vía. En caso que la dirección la contenga**.**
- **Letra:** selecciona de la lista desplegable la letra de la vía generadora En caso que la dirección la contenga.
- **Complemento:** selecciona de la lista desplegable el prefijo o cuadrante de la vía generadora. En caso que la dirección la contenga.
- **Interior:** campo numérico de 4 caracteres. En caso que la dirección la contenga.
- **Bloque:** campo alfa numérico de 2 caracteres. En caso que la dirección la contenga.
- **Barrio:** diligencie el nombre del barrio.

IN-HAPU-584, Versión 01.

La impresión o copia magnética de este documento se considera "**COPIA NO CONTROLADA**". Sólo se garantiza la actualización de esta documentación en el sitio ISOLUCIÓN Alcaldía de Medellín.

**Versión:** 01

**IN-HAPU-ING Instructivo de Usuario para la actualización de datos de los contribuyentes a través del portal web del Municipio de Medellín.**

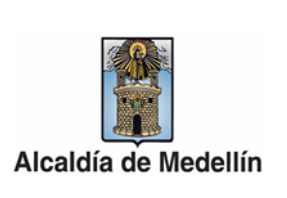

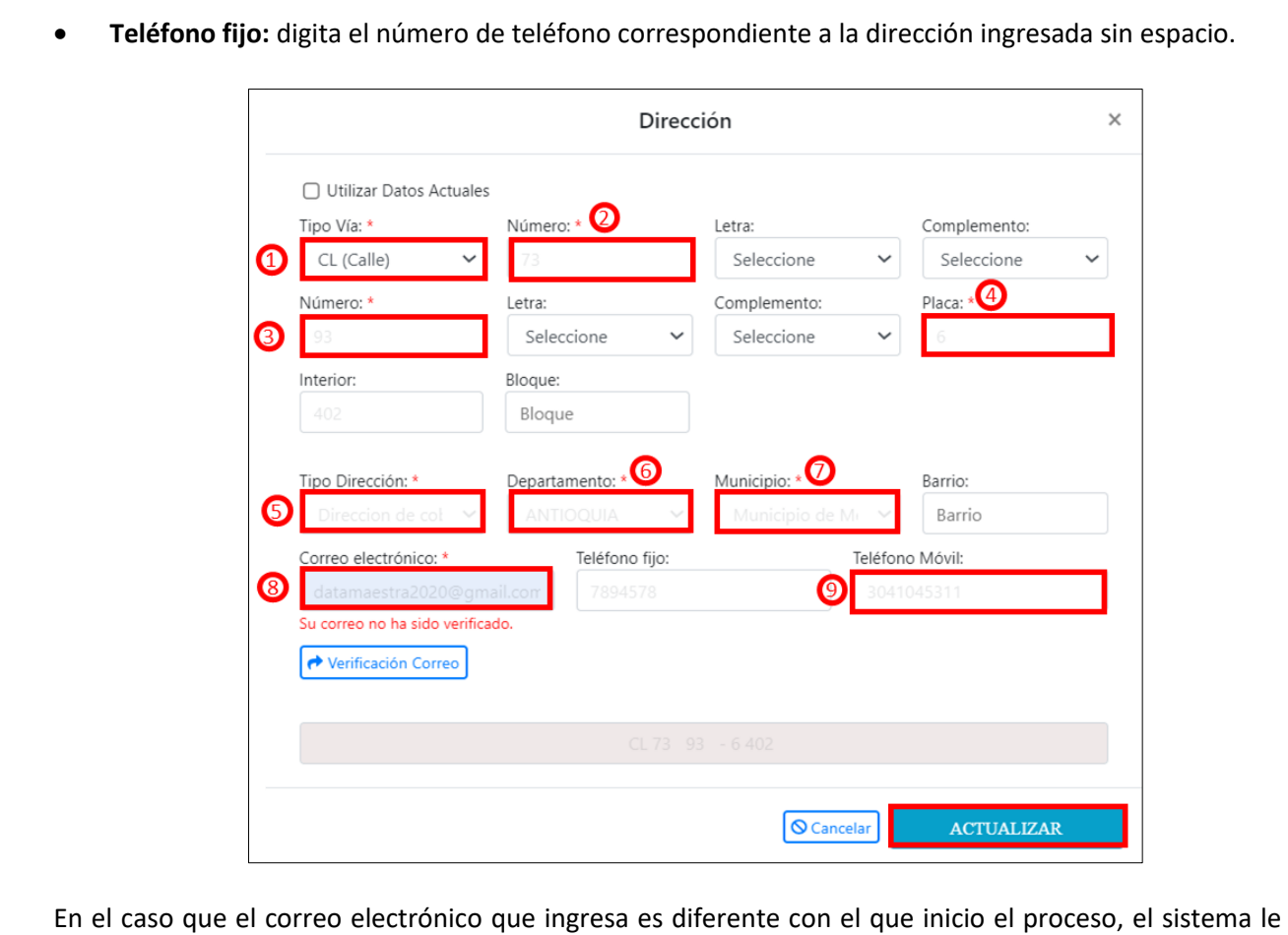

**6. VERIFICACIÓN DE LA INFORMACIÓN ACTUALIZADA**

solicita que sea verificado.

Al finalizar el diligenciamiento de la información comprueba que toda la información quedó bien diligenciada, hace clic en el botón "SIGUIENTE".

**Versión:** 01

**IN-HAPU-ING Instructivo de Usuario para la actualización de datos de los contribuyentes a través del portal web del Municipio de Medellín.**

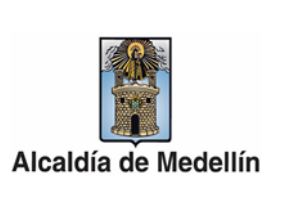

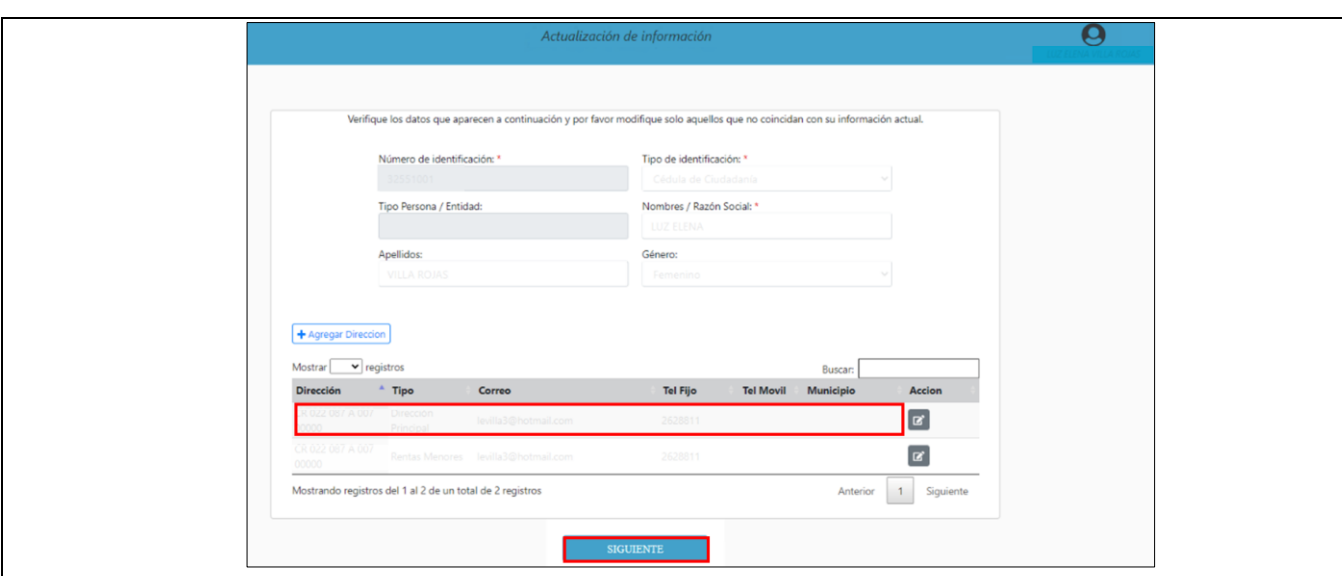

### **7. AUTORIZACIÓN DE LA NOTIFICACIÓN VÍA CORREO ELECTRÓNICO**

Diligencia la autorización para notificación por correo electrónico. Indica si la actualización la realiza en nombre propio, de lo contrario, selecciona la calidad de representación y diligencia el nombre de quien representa, selecciona el tipo de documento y digita el número del documento de identidad. Verifica el correo electrónico registrado.

Si selecciona la opción azul, autoriza el envío de cualquier notificación o factura en el correo registrado. Es de carácter opcional.

Selecciona la opción verde, lo que garantiza la protección de los datos personales. Es de carácter obligatorio.

Hace clic en el botón "ACTUALIZAR" para finalizar el proceso.

IN-HAPU-584, Versión 01.

**Versión:** 01

## **IN-HAPU-ING Instructivo de Usuario para la actualización de datos de los contribuyentes a través del portal web del Municipio de Medellín.**

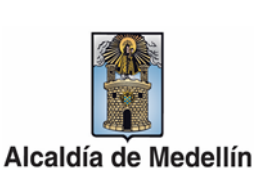

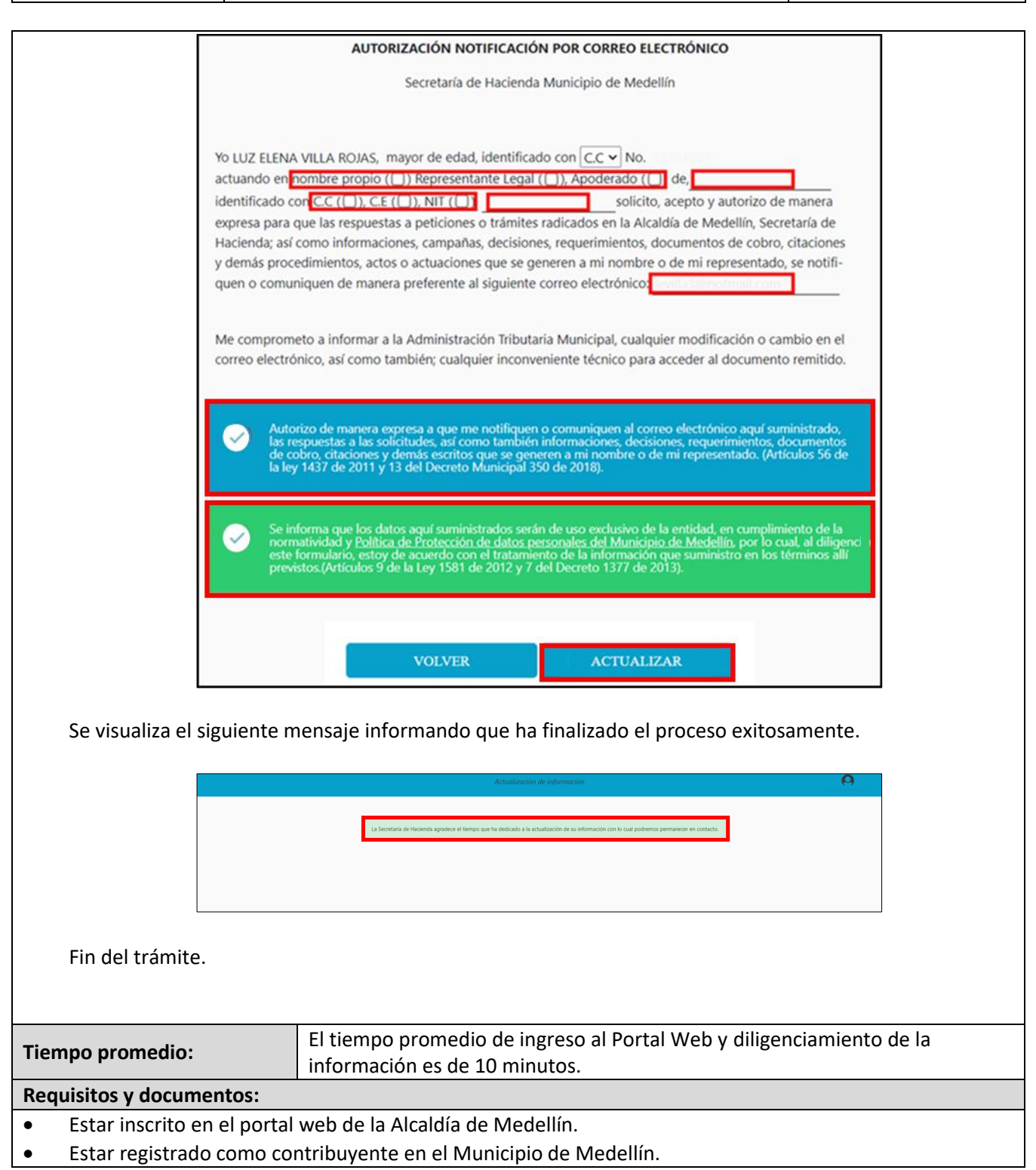

IN-HAPU-584, Versión 01.

La impresión o copia magnética de este documento se considera "**COPIA NO CONTROLADA**". Sólo se garantiza la actualización de esta documentación en el sitio ISOLUCIÓN Alcaldía de Medellín.

### **Versión:** 01

## **IN-HAPU-ING Instructivo de Usuario para la actualización de datos de los contribuyentes a través del portal web del Municipio de Medellín.**

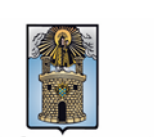

Alcaldía de Medellín

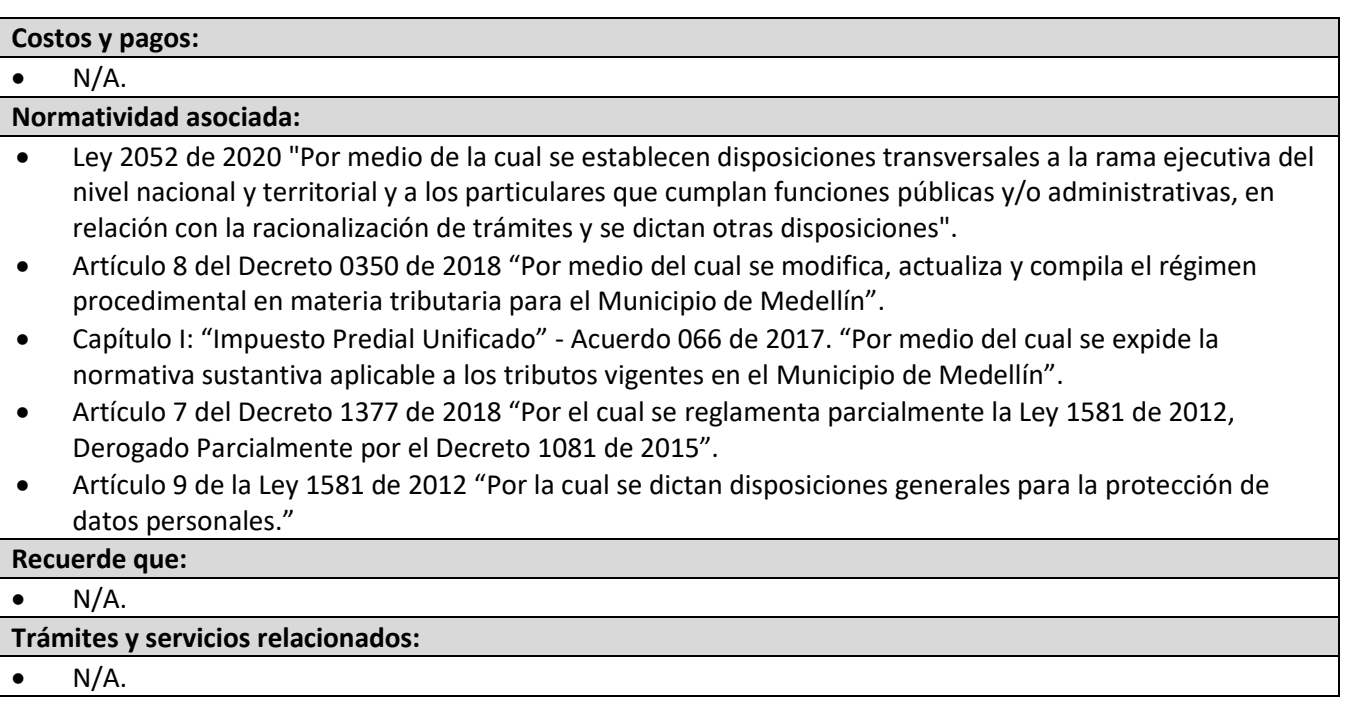